# caribou3d

## **04\_FTP Connection to the Duet2Wifi**

## Written By: Caribou3d

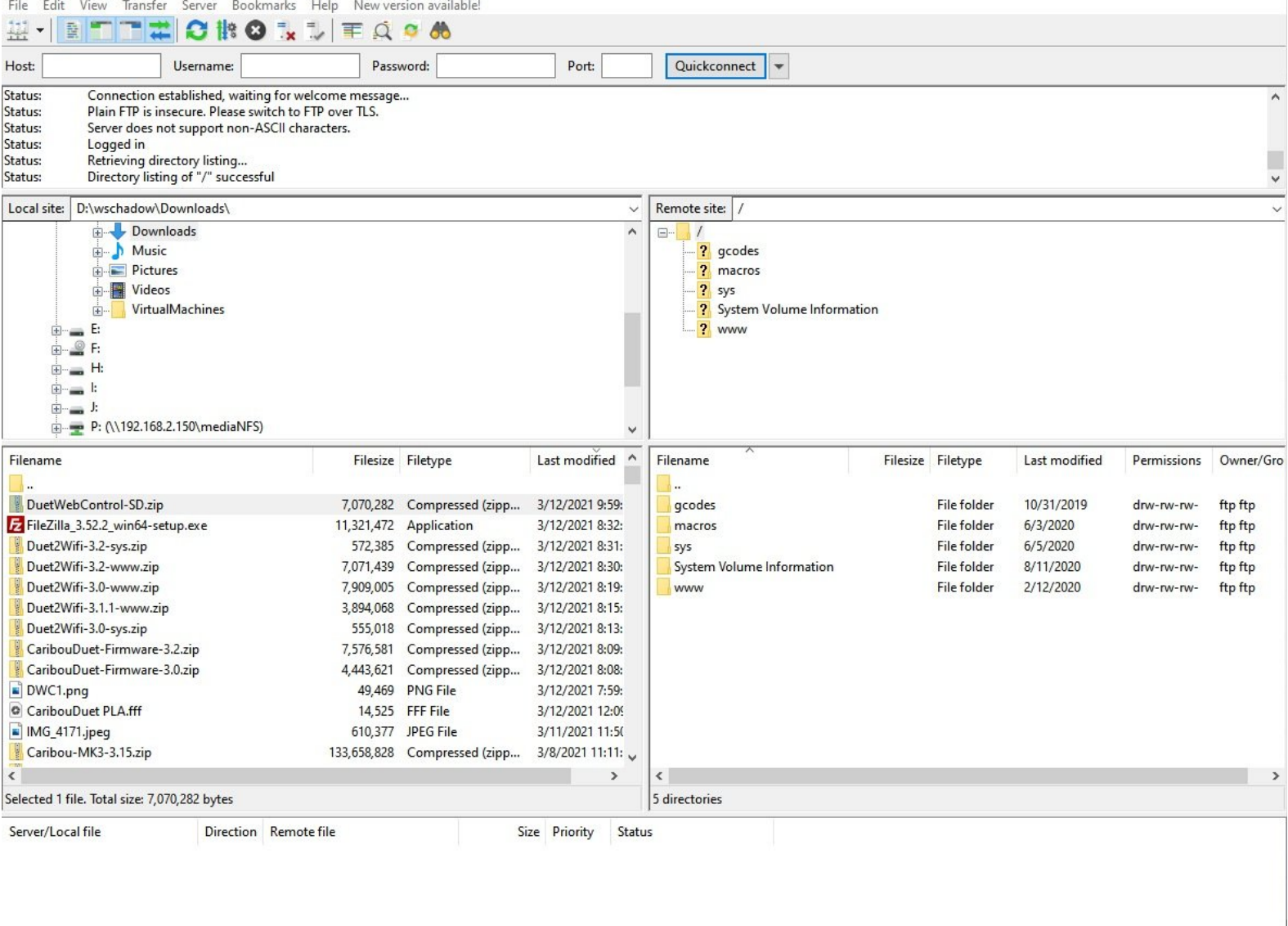

Failed transfers | Successful transfers (1)

This document was generated on 2022-09-12 07:59:49 AM (MST).

Queued files

## **INTRODUCTION**

The guide show how to connect to the Duet2Wifi via FTP (File transfer protocol) and get direct access to the SD card.

This document was generated on 2022-09-12 07:59:49 AM (MST).

#### **Step 1 — Download and install teh FTP Client**

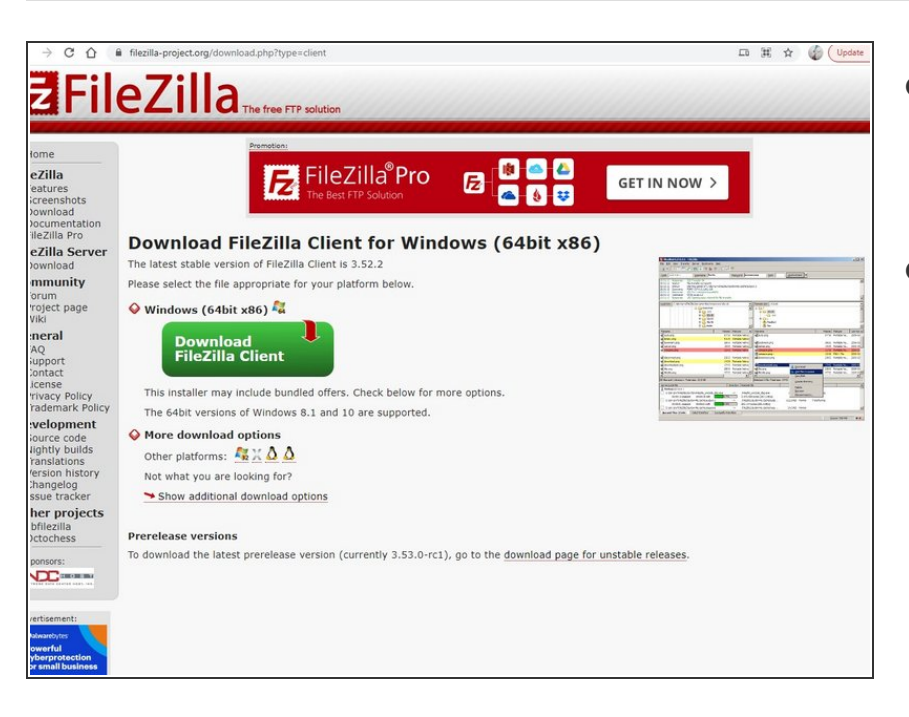

- For the FTP access you have to download a FTP client:  $\bullet$ 
	- **•** [Filezilla](https://filezilla-project.org/download.php?type=client)
- As an alternative you can use the program WinSCP. The settings are very similar.

### **Step 2 — Enter connection details (1)**

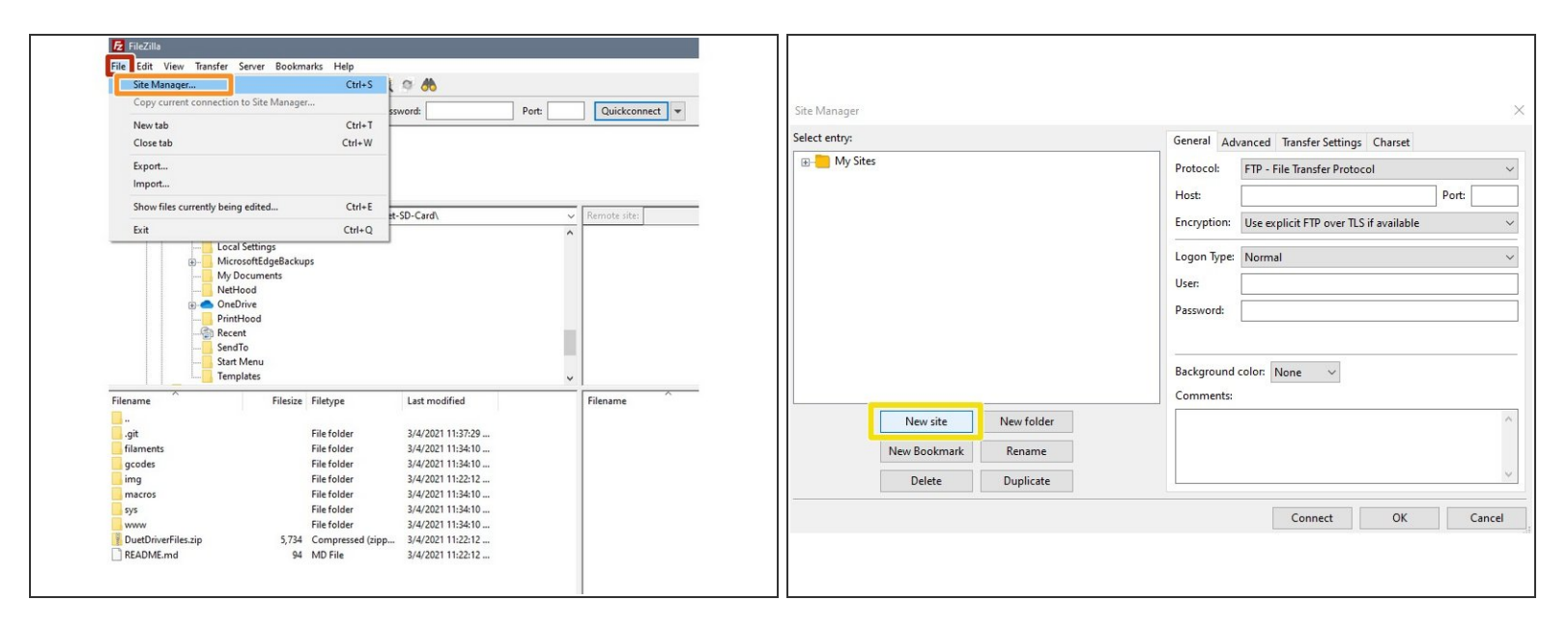

- Start Filezilla and click the following buttons:
	- File
		- **Site Manager**
		- **New Site**

This document was generated on 2022-09-12 07:59:49 AM (MST).

### **Step 3 — Enter connection details (2)**

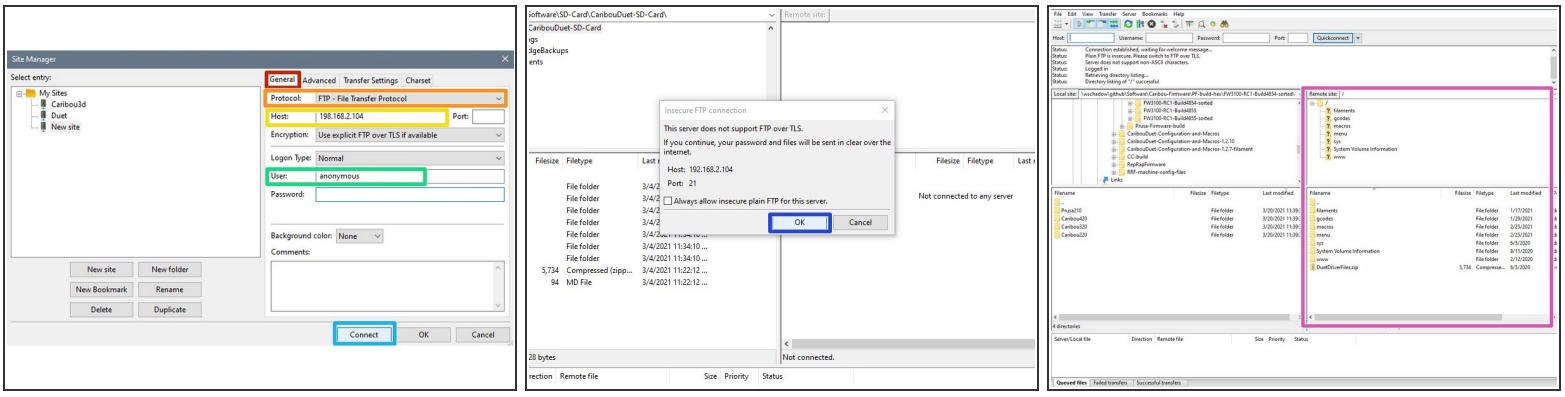

- Under "general" enter the following data:
	- **Protocol: FTP File Transfer Protocol** 
		- Host "xxx.xxx.xxx.xxx". This is the IP address of your Duet2Wifi board.
		- user: "anonymous"
- Choose "connect"
- Click "ok" in the following window.
- It is a local connection and you can ignore the warning. No data will be send to the extrnal network. ΛN
- In the two windows on the right you have now direct access to the files on the SD card.

This document was generated on 2022-09-12 07:59:49 AM (MST).